# <span id="page-0-2"></span>第十八章 全局变量

- [1.描述](#page-0-0)
- [2.创建全局变量](#page-0-1)
- [3.在公式中使用全局变量](#page-1-0)
- [4.通过命令编辑全局变量的值](#page-2-0) [5.在管理控制台编辑全局变量的值](#page-2-1)

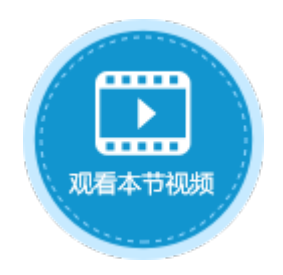

<span id="page-0-0"></span>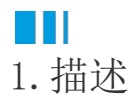

↓

在活字格中可以创建全局变量,您可以将应用运行期间需要长期存储的值,如AppKey、AppSecret或者是一些token等存入全局变量,方便 您调用及后期的维护。

您可以对全局变量进行新建、删除、修改、查找引用等操作。

全局变量只能在服务端使用。在发布之后,您可以在管理控制台中来更改变量的值。

<span id="page-0-1"></span>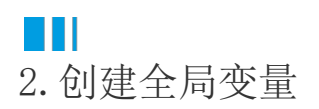

在功能区菜单栏中选择"公式-全局变量",弹出创建全局变量对话框。

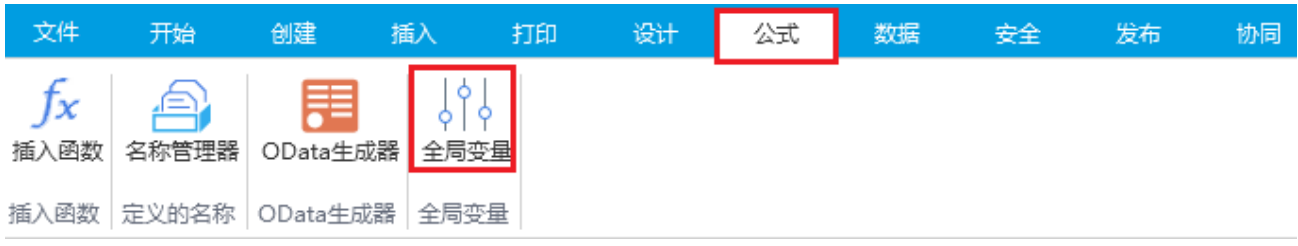

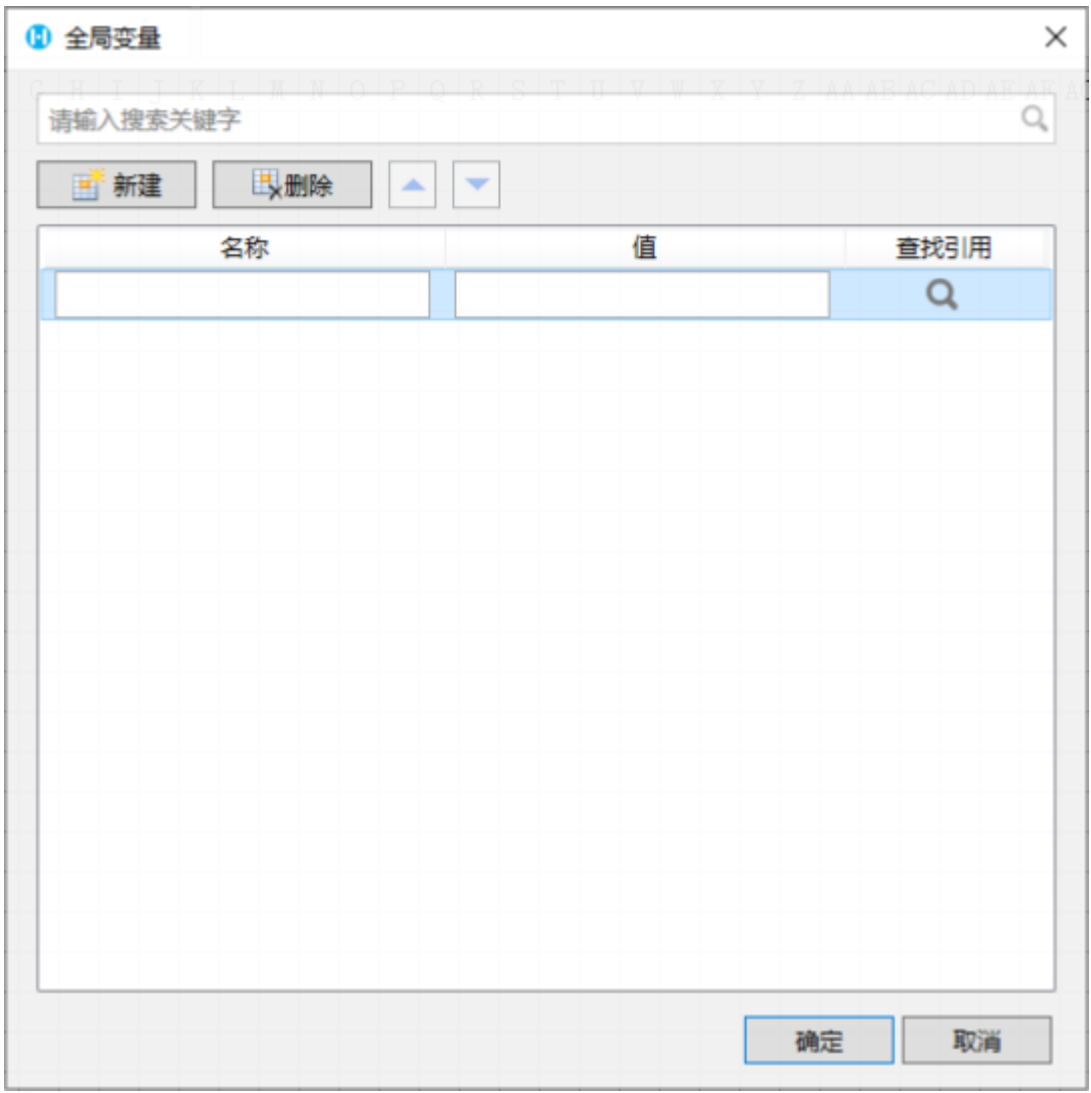

在创建全局变量对话框中,单击"新建",输入全局变量的名称及值,值只能为固定值。

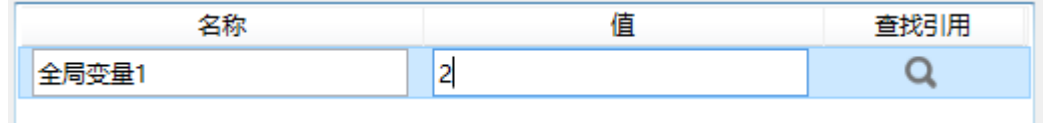

对已创建的全局变量,您还可以进行删除、查找引用等操作。

#### 1 全局变量

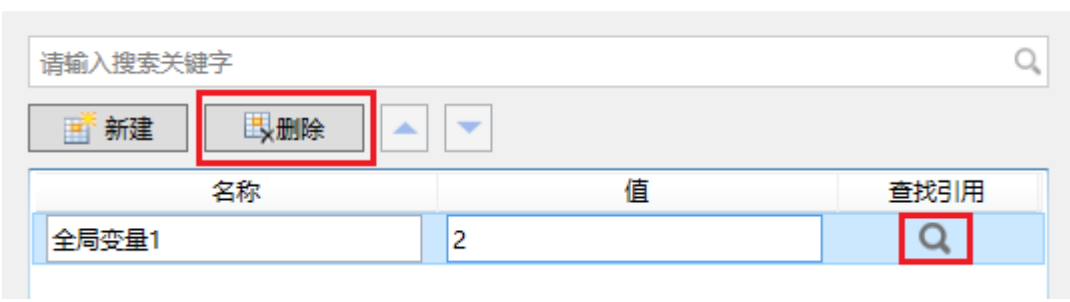

 $\times$ 

## <span id="page-1-0"></span> $\blacksquare$ 3.在公式中使用全局变量

编辑服务端命令时,所有能输入公式的地方,都可以调用全局变量,并且会自动列出所有的全局变量。

使用时,直接输入公式,如"=全局变量1",或单击

- ,在弹出的对话框中,选择变量,双击插入。
	- 1 编辑服务端命令

굴

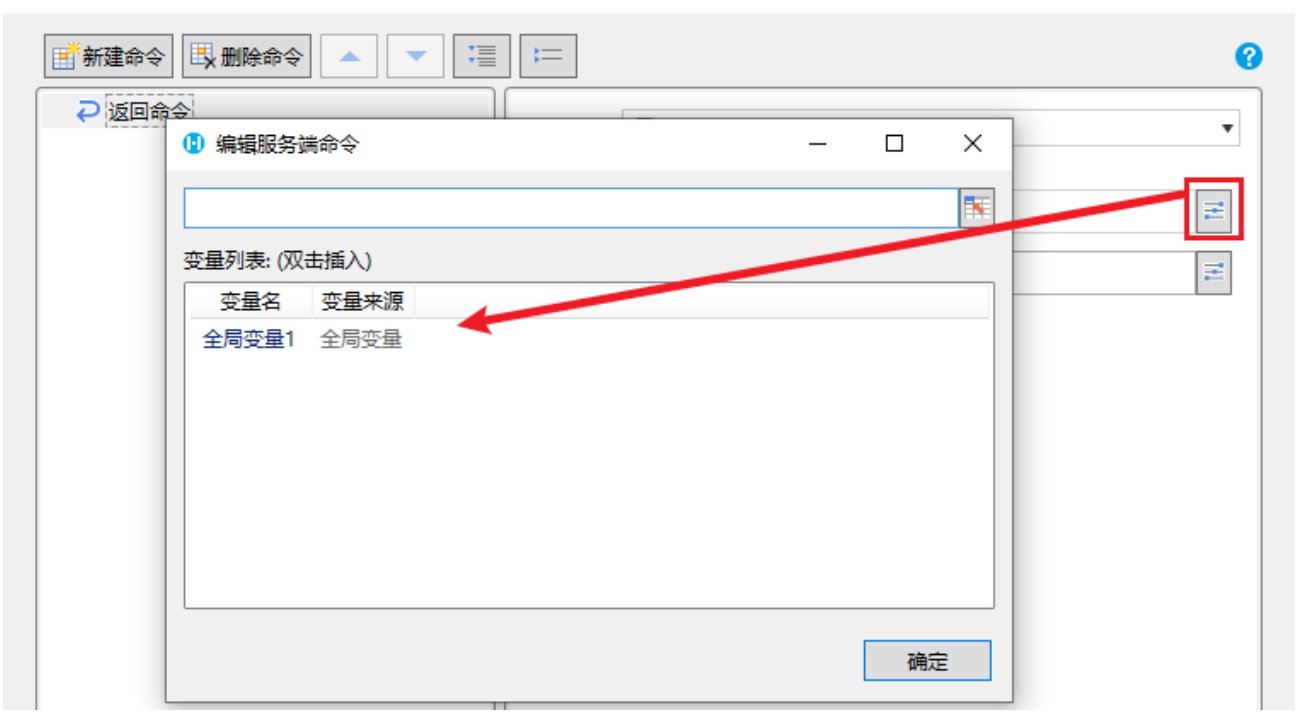

 $\times$ 

### <span id="page-2-0"></span>**TIL** 4.通过命令编辑全局变量的值

您可以通过设置全局变量命令来编辑全局变量的值。

创建服务端命令,设置命令为"设置全局变量命令"。在名称列单击下拉按钮选择全局变量后,设置其新值。

设置完成后,再调用此命令,所有引用了该变量的地方都会进行刷新。

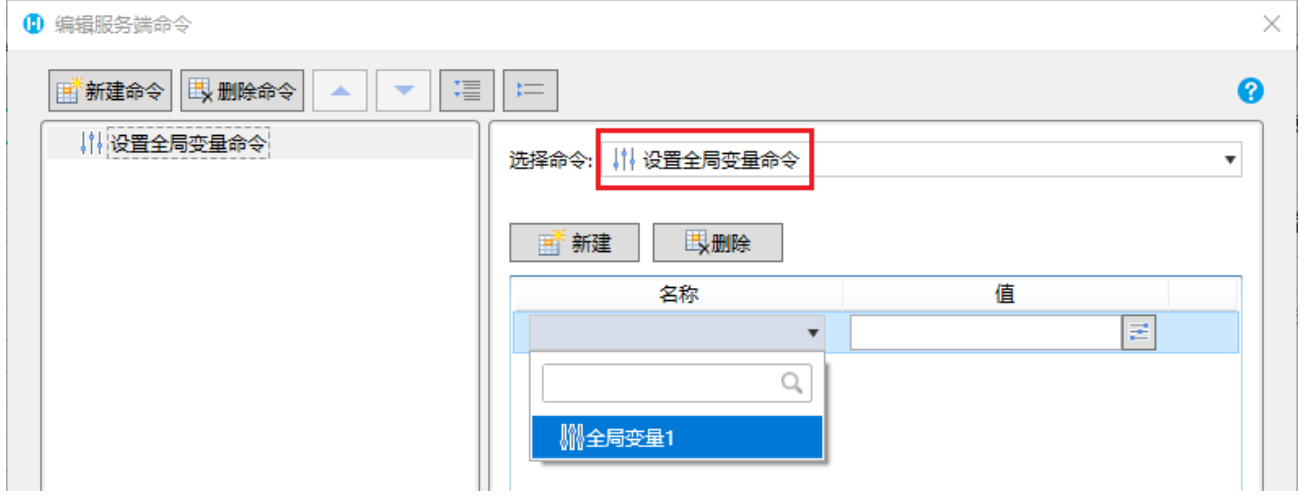

#### <span id="page-2-1"></span>**TH**

5.在管理控制台编辑全局变量的值

进入管理控制台,单击"应用管理"中的应用后,在"全局变量"选项卡中,可以看到该应用中的所有全局变量。

您可以在这里编辑全局变量的值,编辑后单击"保存设置",所有引用了该变量的地方都会进行刷新。

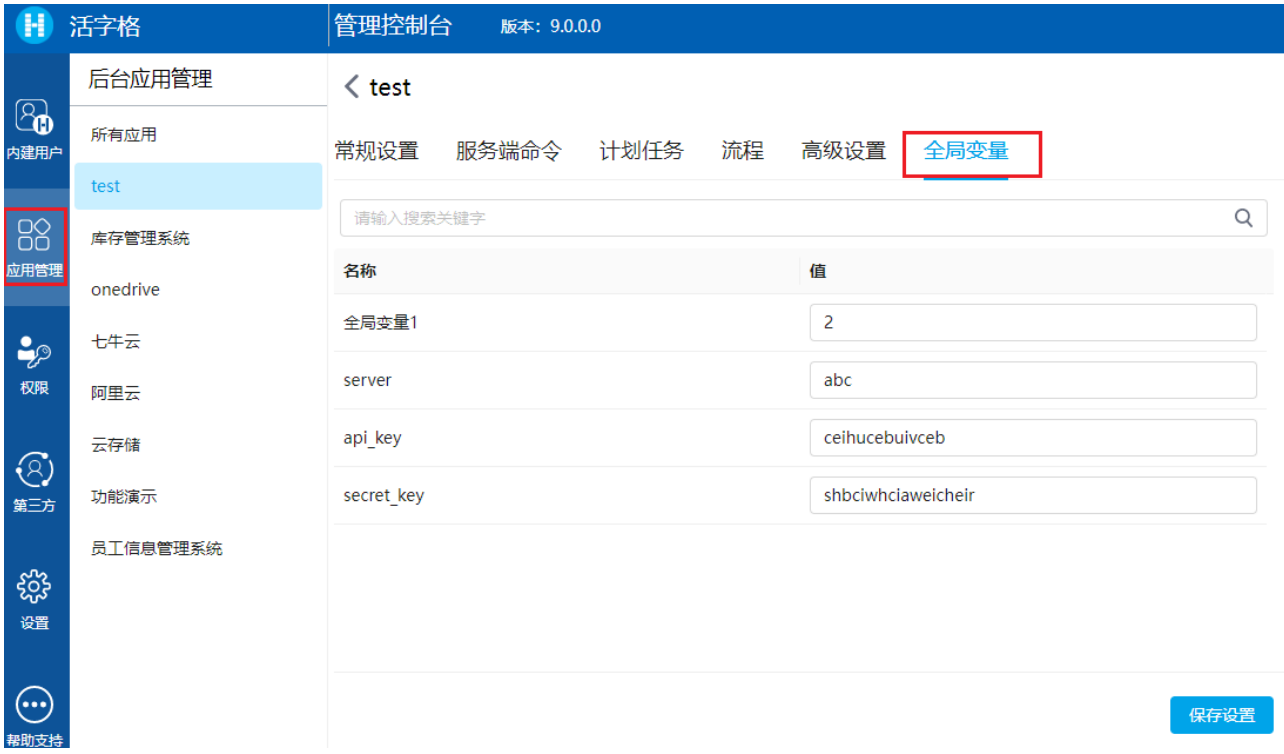

[回到顶部](#page-0-2)